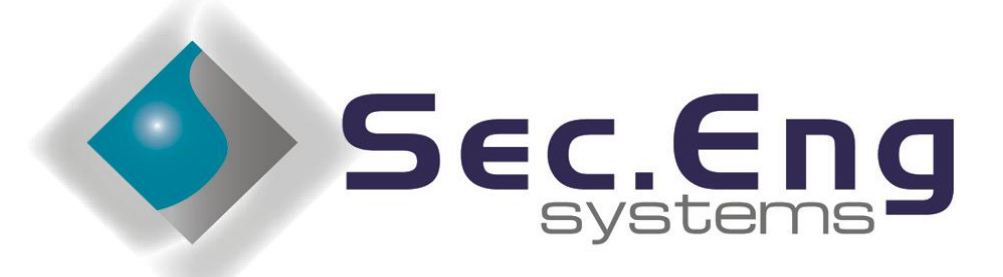

#### **PRODUCTS . SOLUTIONS** GSM

# **SED- 62 INSTALLATION & USER MANUAL**

### **This product is GPRS enabled via SUREPOLL WIRELESS &**

## **3G-Next G versions Please contact Sec Eng or your Distributor**

### **WARNING**

THIS SECURITY DEVICE MUST BE INSTALLED BY A QUALIFIED & AUTHORIZED PERSON. PLEASE READ THIS MANUAL FULLY BEFORE INSTALLING THIS PRODUCT.

### [WWW.SECENG.COM.AU](http://www.seceng.com.au/)

Sydney, Australia

**This manual is subject to copyright rev 2007 1.2**

## **Warranty and Liability**

# **WARNING**

- 1/ The SED-62 is only to be installed by an authorised service person.
- 2/ The supplied 16VAC Plug Pack must only be connected to a AC 240v outlet socket with a protective earth connection.
- 3/ Ensure that the antenna is covered in 20mm conduit, when installing in exposed places.
- 4/ Ensure the unit is mounted in a safe, secure & **UPRIGHT** position.

**The above points should be taken seriously. Failing to abide by the above points, may result in the product not performing as designed.**

#### **PRODUCT WARRANTY**

This product is covered by a 12 month, **Back-to-Base Warranty**, from the date of purchase, and proof of purchase should be supplied. The warranty does not cover damage that has resulted in the improper installation or use of the product. The warranty does not cover damage by lightning, product misuse, electrical surges or acts of god.

#### **LIMITATION OF LIABILITY**

Sec-Eng Systems' products are intended to reduce the risk of loss and damage to property in which the goods are installed to the extent which is practical. Sec-Eng Systems does not accept any liability for the loss or damage to property or persons in relation to goods supplied. This disclaimer is only limited to the warranty of the goods supplied and the intended use of the goods.

## **TABLE OF CONTENTS**

### Section 1 - BASIC SETUP

- 1.1 **Installation Overview Diagram**
- 1.2 SIM Card Installation
- 1.3 Wiring and Terminations
- 1.4 Indication Lights
- 1.5 Operating Modes & Programming

### Section 2 - INTELLIGENT SETUP

- 2.1 Manual Programming Mode
- 2.2 SMS Programming Mode
- 2.3 Programming Functions Summary
- 2.4 Program functions 1-6
- 2.5 Program functions 7-11
- 2.6 Program functions 12-16
- 2.7 Program functions 17-25
- 2.8 SMS reports
- 2.9 SMS commands
- 2.10 Control Room report codes
- 2.11 Local dialing

### Section 3 - GPRS SET UP

- 3.1 Enabling GPRS
- 3.2 Operational mode in GPRS

### Section 4 - TESTING AND HELP

- 4.1 SED 62 Testing and Commissioning
- 4.2 Fault Guide
- 4.3 GPRS Testing
- 4.3 Technical Support

### Section 5 – 3G BAND SELECTION

5.1 3G band selection guide

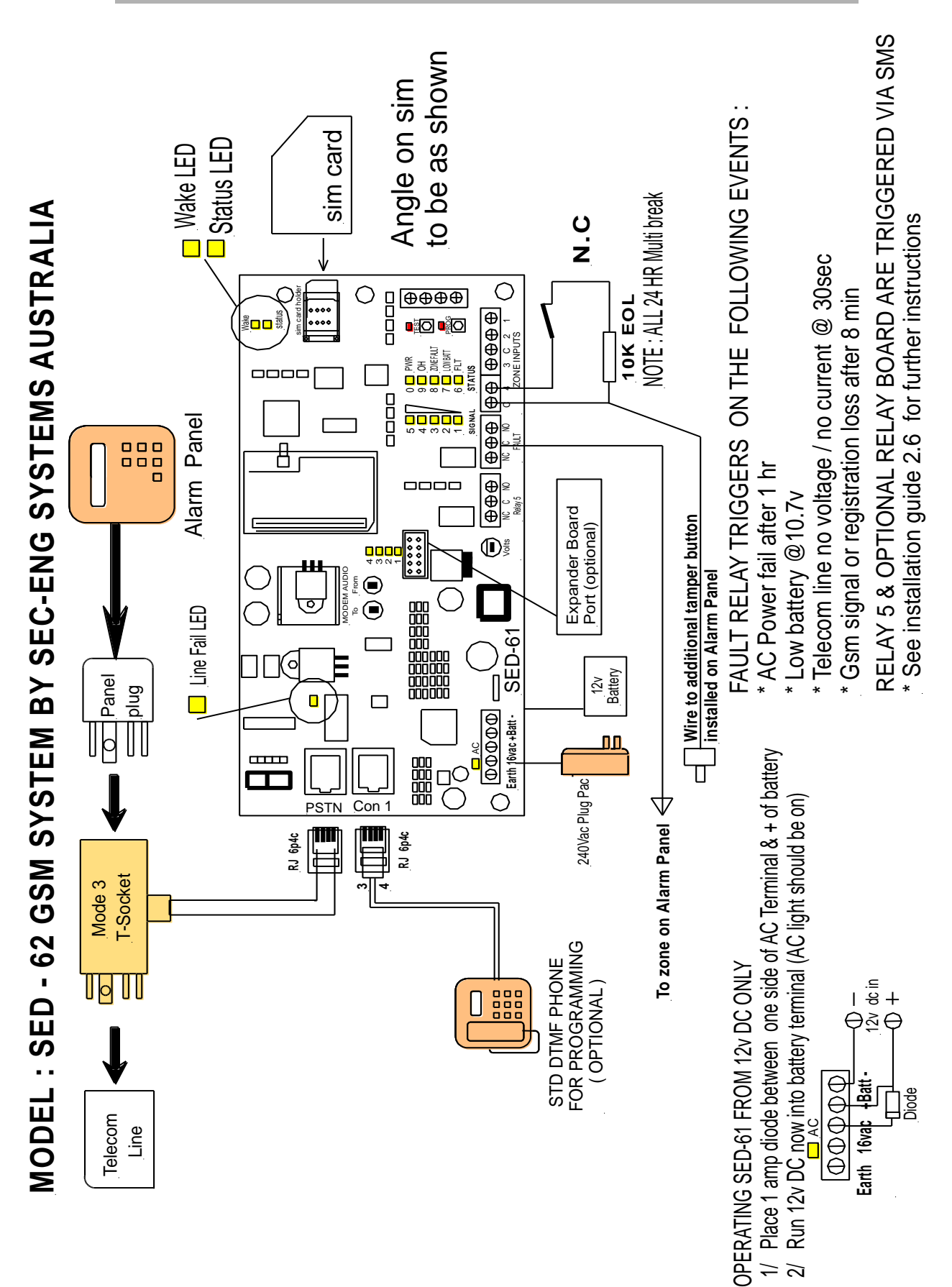

### **1**

### **Check SIM card Operation in Mobile phone**

Place the SIM card into any Standard GSM Phone.

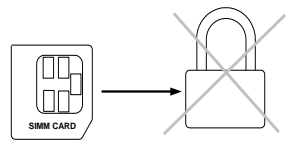

If the phone requests you to enter a pin number then the SIM card is **PIN LOCKED**

### **NOTE: The SIM card PIN request must be disabled before it can be used in the SED-62**

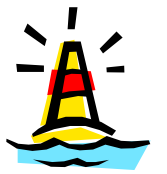

**Warning:** Ensure you have the correct pin number. Entering the wrong PIN will PUC lock the SIM which will then need to be returned to the vendor for reprogramming.

### **Disabling the PIN on the SIM card**

To disable the PIN go to the mobile phone security menu and select **PIN OFF**

**Once done re-test by turning the phone OFF then ON. The pin code should not be requested.**

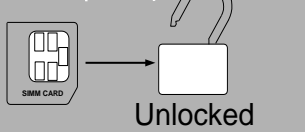

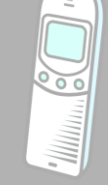

**Ensure that the SIM Card does work and that a call can be conducted from the Mobile Phone. 2**

- **3 Test for signal strength (min 3 bars) at the alarm location with the mobile phone.**
- **Install the SIM card in the SED-62 as shown in the Installation (Is the sim in the right side up ) see 1.1 4**

### **Terminal Connections**

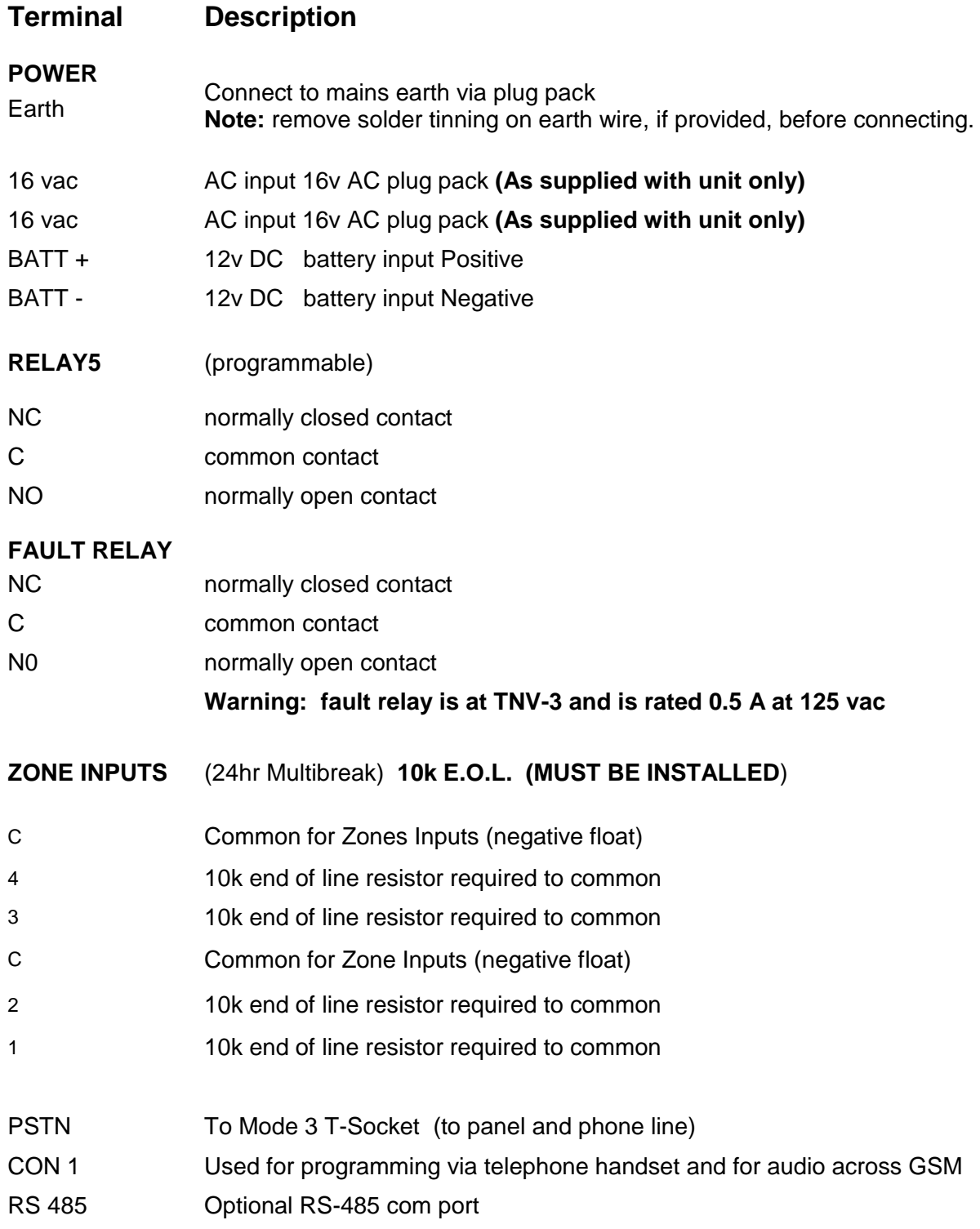

### **On board LED Indications**

**Normal Operation In Programming mode** 

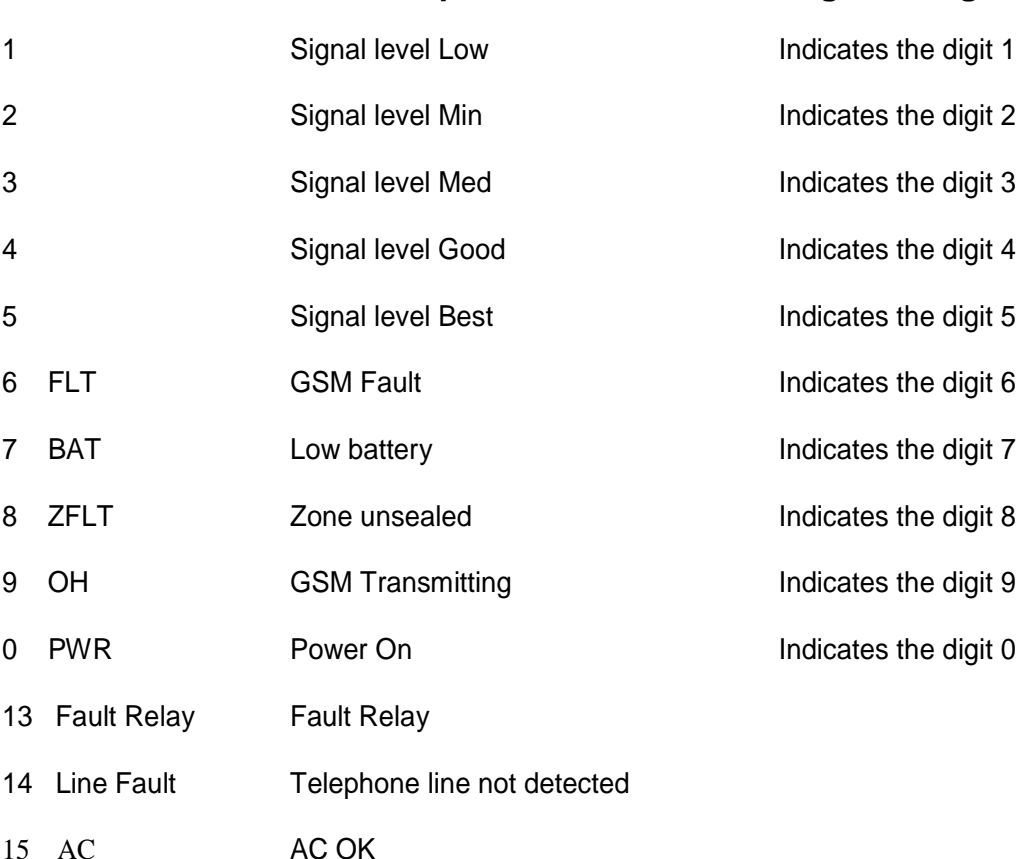

### **Fault LED Guide on Power up**

If **LED 6** (FLT) is flashing refer to the LED's as shown below for the fault indication.

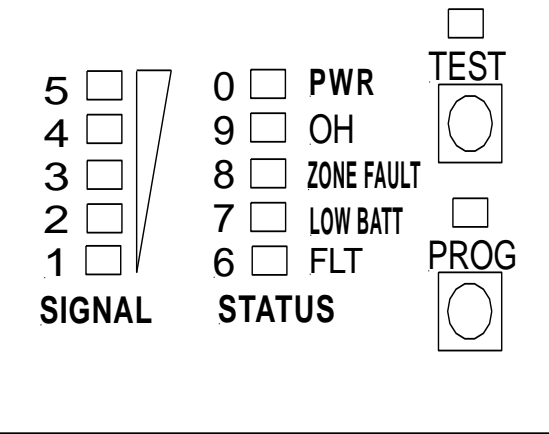

- LED1  $ON = Not Applicable$
- LED2  $ON = Not Applicable$
- LED3 ON = GSM signal or registration fault
- LED4  $ON = Not Applicable$
- LED5 ON = No SIM card or locked SIM
- LED6  $ON = GSM$  fault
- LED8 ON = Zone 1 4 unsealed

#### **Operating Modes**

### **BASIC BACK UP SYSTEM**

Connect the phone line to the male side of the T-socket and the customers alarm panel to the female side ,connect the RJ lead as shown in 1.1 to the Sed 62 Wire the GSM fault relay into a 24Hr zone on the customers alarm panel.

**2**

**3**

.

**1**

### **INTELLIGENT BACK UP SYSTEM**

( WE RECOMMENDED THAT THE INTELLIGENT MODE BE USED IN MOST e Confit the phone line to the male side of the T-socket and the customers alarm panel to the female side ,connect the RJ lead as shown in 1.1 to the Sed 62 Wire the fault relay into a 24Hr zone on the customers alarm panel. Power up the SED-62 and program functions 1, 2 & 3. For programming details see **Section 2.0 of this manual Ensure the control room has set up the communication Template on 2.10**

#### **FULL TIME** ( IF THERE IS NO PHONE LINE OR WILL NEVER BE INSTALLED )

Program Function 07 for **GSM Full Time** (option = 0) and connect the customers alarm panel to the female side of the T-socket.

**( you can also wire the RJ lead from the panel to RJ on the Sed 62 con 1 )**

**4 GPRS SUPERVISED POLLING Phone 1300 65 44 33 to activate GPRS supervised polling**

### **Programming**

#### **There are 2 available methods to program the SED-62:**

#### **Manual Mode (Section 2.1)**

Plug a standard telephone butt into the SED-62 Port marked "Con 1" and program as per **Section 2.1**

### **OR**

#### **SMS Mode (Section 2.2)**

Send a formatted text messages via SMS from any mobile phone to program as per **Section 2.2**.

### Manual Programming Mode

Ensure the unit is powered up and working with no faults. Plug any standard telephone handset **(set to tone dialling**) into the connector marked "CON1" on the SED-62. Lift the handset and make sure you can hear a digital dial tone.

### **To enter program mode**

Press and hold the **PROG** Button**.** When the **PROG** LED illuminates followed by **LED 1**, release the program button. **You are now in Program mode 1**

Programming Example Key into the phone the following:

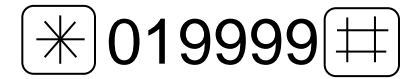

This now has programmed the dialler account code 9999 into function 01

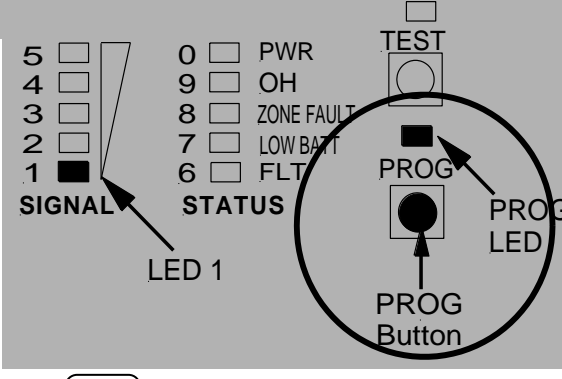

To read function 01 back, key  $||\divideontimes||01\ket{ \ddots }$  into the phone. LED 9

will flash 4 times indicating that 9999 is programmed in as the account code.

### **To exit program mode**

Press and hold the **PROG** Button until LED 1 goes off, then release the program button. The PROG LED should be off and the other LEDS will return to normal.

### SMS Programming Mode

# **2.2**

To program the SED-62 using SMS from any mobile phone, Simply write a text message in the format of  $\mathcal{L}$  "Function No" "Option No"  $\mathcal{L}$  and then send it to the SIM card mobile phone number in the SED-62.

Attention : If the Master Code ( function 19) has been enabled, you must first send  $\cdot$  19 ???? # (the ???? = Master Code) This will allow SMS Programming Mode access for 5 minutes.

#### **Example to program Function 01 client code = 9999 using SMS**

Send the following text message **\* 019999 #** to the SED-62.To program multiple functions, just separate messages with a comma eg \*01999#,\*02134673#

**Note:** All SMS functions must start with a **\*(star)** and end with a **#(hash**). Do not use any spaces in between. This is the same as if you were programming the SED-62 using manual mode programming.

### 2.3 Programming Functions Summary

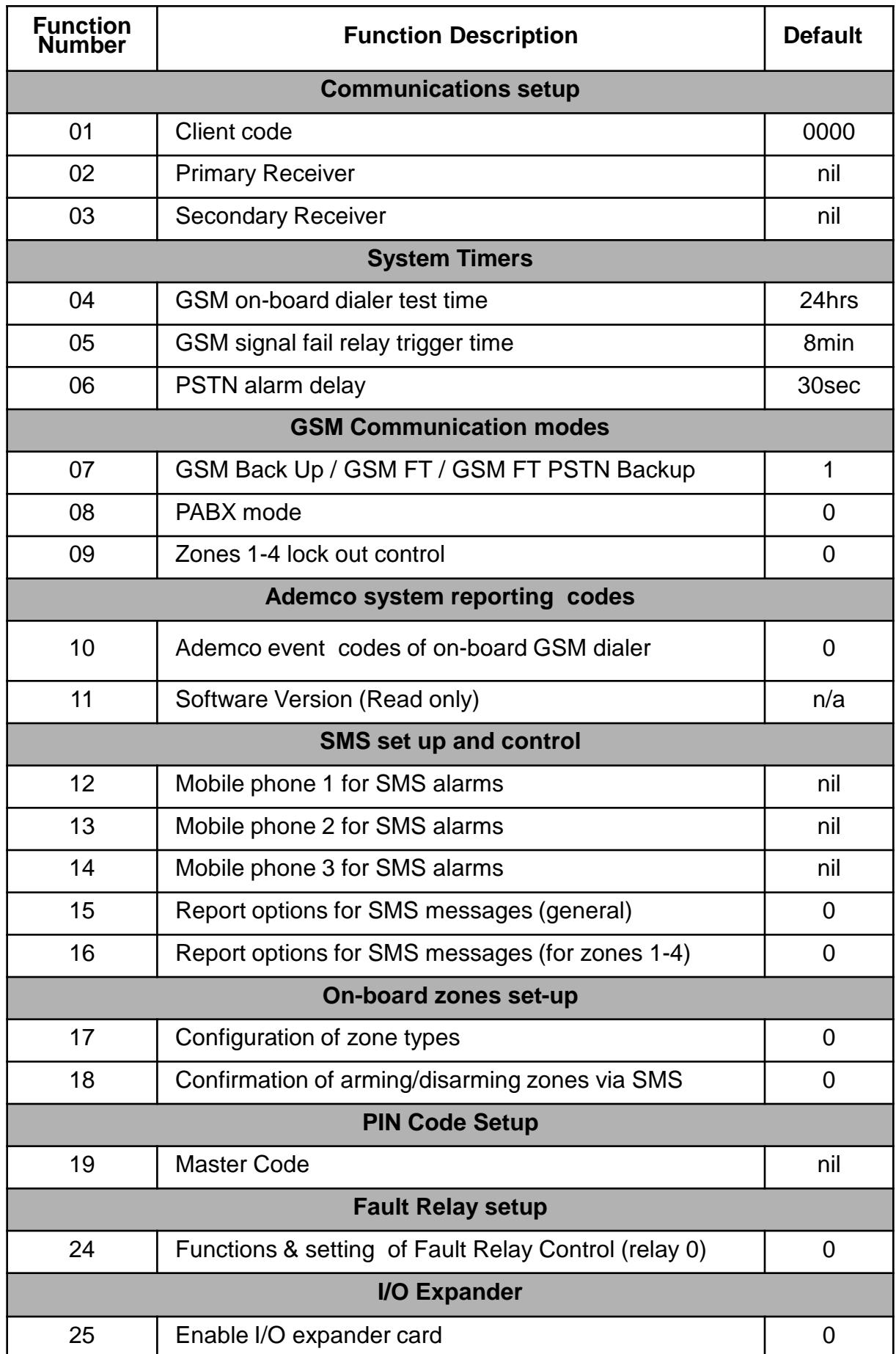

## Programming Functions Summary **2.3 cont**

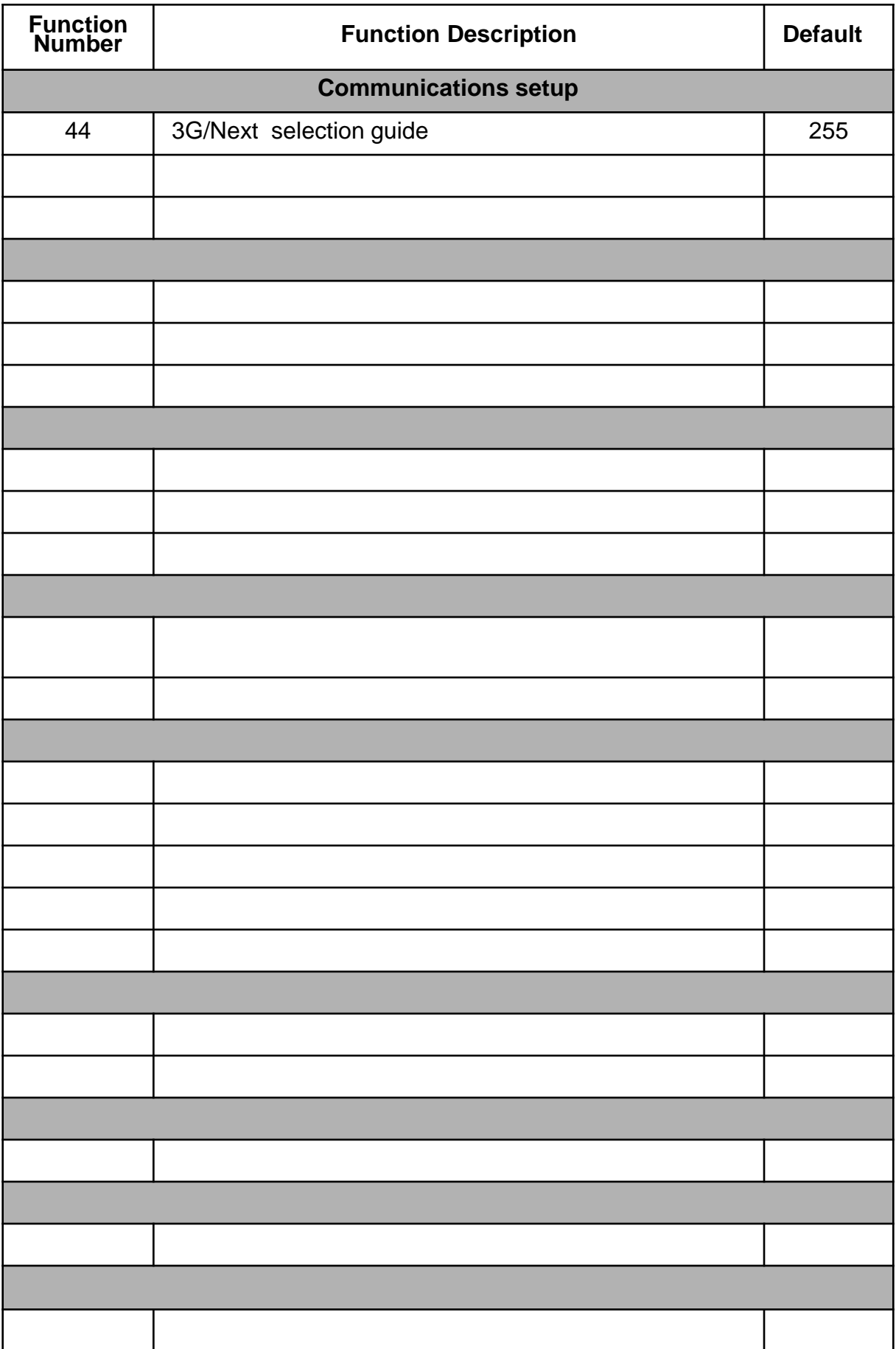

#### **Function 01** - Client code **2.4**

This sets the account code that the SED-62 will use when using its' on-board dialler to report to the Monitoring Company.

**Options:** Any 4 digit number

### **Example : \* 01**9999#

#### **Function 02** - Primary receiver number

This sets the primary phone number that the SED-62 will dial when using its' on-board dialler to report to the Monitoring Company.

**Options:** Any phone number up to 18 digits

#### **Note: Make sure the phone number can be dialled from a mobile phone**

#### **Function 03** - Secondary receiver number

This sets the secondary phone number that the SED-62 will dial when using its' on-board dialler to report to the Monitoring Company if unable to make a valid connection using the primary receiver number.

**Options:** Any phone number up to 18 digits

### **Example : \* 031**234567#

**Example : \* 02**1234567#

**Function 04 - GSM internal dialer test time** Default = 24 (Daily)

Change the time between the SED-62 test call reports (sector 253). The time is in Hour intervals. **Options:**

- $0 =$  No test call reports
- 24 = Test Call every DAY
- 168 = Test call once a week

To force a test call press and hold test button for 7 sec test led will flash , this will send a test call at the time (see Section 2.8)

#### **Function 05** - GSM Fail Relay trigger time Default = 8 minutes

This sets the time between the SED-62 detecting that the GSM signal is not present and when the fault relay activates. This is important for times when the GSM signal can occasionally drop out for short periods but it is not necessary to send an alarm as it restores within a few minutes.

### **Function 06** - PSTN Alarm delay Default = 1 (30 seconds)

This sets the time between the SED-62 detecting that the PSTN line voltage is low or not present and when a PSTN trouble / fail alarm is reported. This is important in areas where the PSTN line voltage can drop due to loading but the line is still functional and restores normally.

From 0 to 168 Hours

**Example : \* 04**24*#*

(sets a test call every 24 hours)

**Options:** From 1 to 8 minutes

### **Example : \* 05**5#

(waits 5 minutes before the Fault relay activates)

**Options:**  $0 = 50$  seconds

 $1 = 30$  seconds

### **Example : \* 06**0#

(50 secs before PSTN Fault activation)

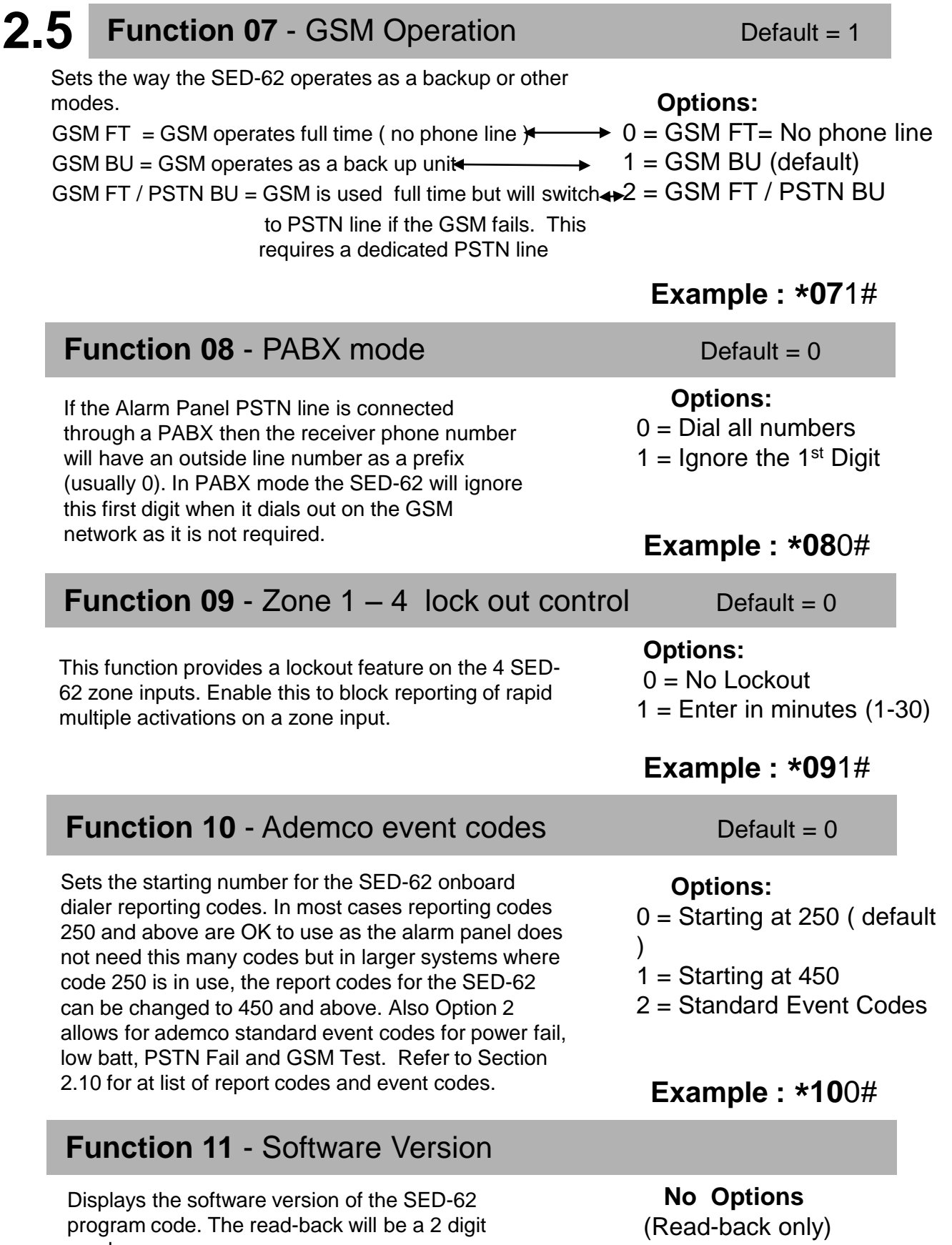

program code. The read-back will be a 2 digit number.

**Example : \* 11**#

#### **Function 12** - Mobile phone 1 **2.6**

The SED-62 can report events via SMS to 3 mobile phones (see section 2.8) **Note:** we only recommend this option for non-critical alarms or for secondary monitoring purposes due to the nature of the SMS delivery service. Enter the number of the first mobile phone to report to.

If left empty Mobile Phone Reporting is disabled.

### **Function 13** - Mobile phone 2

Enter the number of the second mobile phone for the SED-62 to report events to. Leave this option blank if no second mobile is needed.

**Example : \* 12**0406991992#

**Options:** Any phone number

Up to 18 digits

#### **Options:** Any phone number Up to 18 digits

### **Example : \* 13**0406991993#

#### **Function 14** - Mobile phone 3

Enter the number of the third mobile phone for the SED-62 to report events to. Leave this option blank if no third mobile is needed.

**Options:** Any phone number Up to 18 digits

### **Example : \* 14**0406991994#

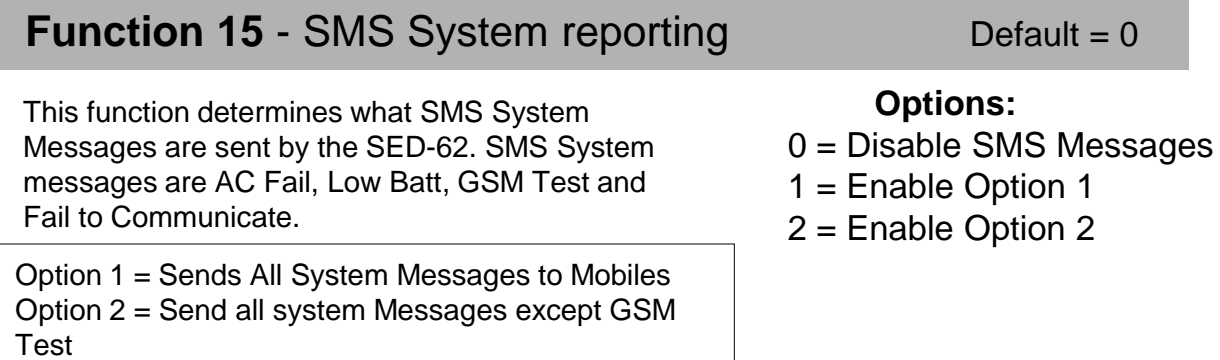

#### **Function 16** - SMS Zone reporting Default = 0

Enable this function if you would like an SMS message sent to the mobile phone number,1,2,3 if Zones 1- 4 are activated. See Section 2.9 for changing the text of the SMS message.

#### **Options:**  $0 = Disabled$

**Example : \* 15**0#

 $1 =$ Enabled

### **Example : \* 16**0#

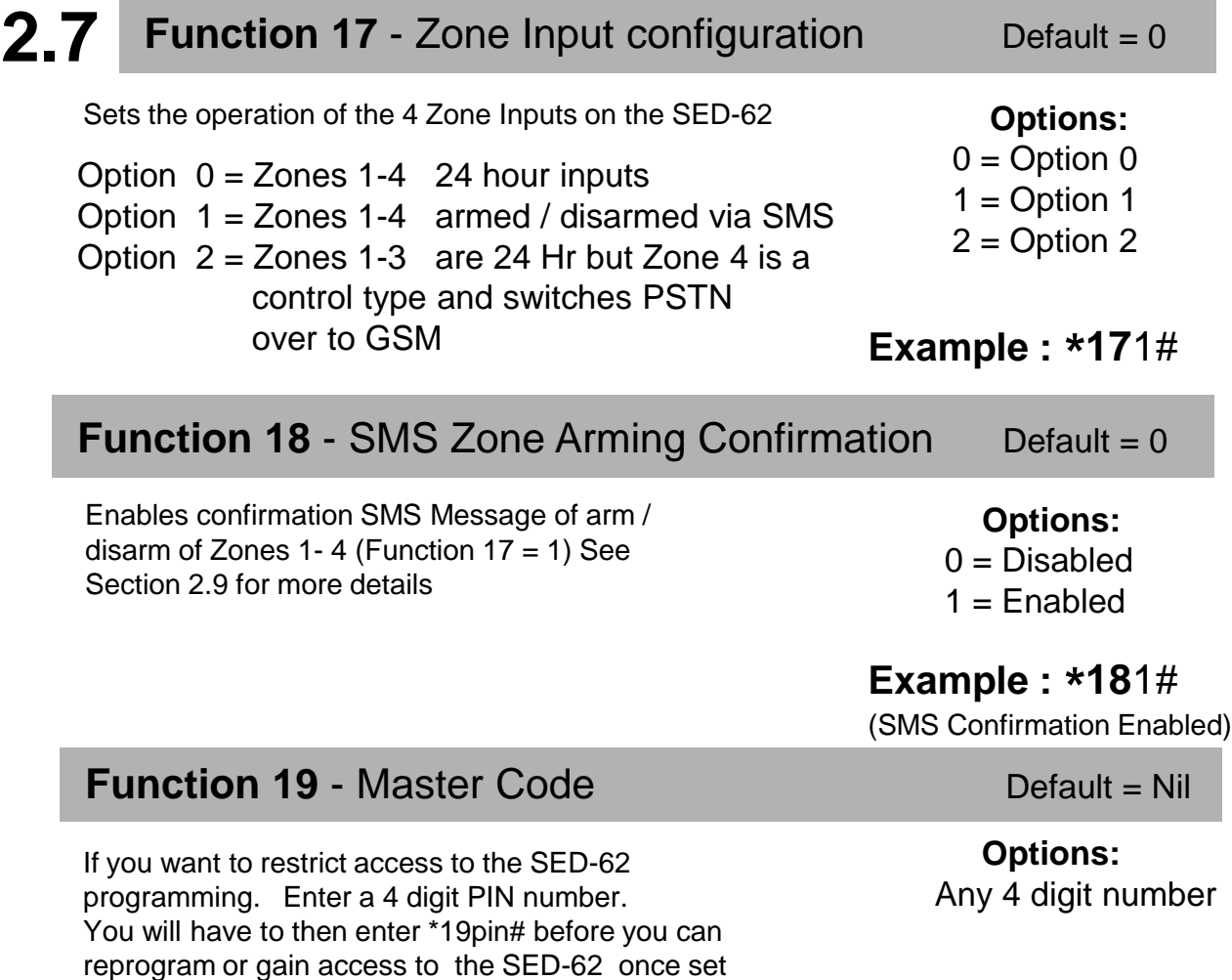

(by either Manual Mode or SMS Programming Mode)

Once the \*19pin# is entered it will allow you into the programming mode for 5 minutes.

#### **Function 24** - Fault Relay Default = 0

Sets the operation of the Fault Relay

Option  $0 =$  relay operates in normal mode Option 1 = Inverts relay to operate in fail safe mode Option  $2 =$  Disables relay as fault relay and relay is controlled via SMS as relay 0. (see Section 2.9 for SMS output control)

#### **Function 25** - I/O Expander Board Default = 0

Enables the I/O expander board option. Only enable this if an I/O expander board has been plugged into the SED-62. Once fitted this provided a additional 4 inputs and 4 outputs

**Options:**  $0 =$ Option 0  $1 =$  Option 1

**Example : \* 19**1234# (Sets Master Code to 1234)

 $2 =$  Option 2

**Example : \* 24**2# (Relay controlled by SMS)

**Options:**  $0 = Disabled$  $1 =$ Enabled

**Example : \* 25**1# (I/O Expander Board Enabled) **NOTE:** SMS commands must be as shown.

From any GSM mobile phone, Simply send an SMS text message as shown below to the SED-62 mobile phone number and it will send back an SMS message with the requested report information.

**Abc 158 ?P Options Back** **Available SED-62 SMS reports**

**?P** = Request SED-62 program setup

- **?S** = Request SED-62 current status
- **?H** = Request History Displays the last 20 events
- **?T**= Force test call now to control room

**?S**

Send a **?S** to request the current status of the SED-62. The current status's for the AC power, PSTN, Battery and GSM Signal Strength will be shown.

**NOTE**: **If a Master Code has been set in the SED-62, you will not get a response from any command (except for ?S). See Function 19 for information on the Master Code setup.**

#### **?P**

Send a ?P to request the current program function settings. See Section 2.3 for the list of function numbers and options.

#### **?H**

Send a ?H to request a list of the last 20 events that have occurred on the SED-62. The first event listed is the oldest .

#### **LEGEND**

- $DT = GSM$  Dialer test  $i1 = input 1$  TO=timed out
- 
- 
- 
- 

 $LB = Low battery$  i2 = input 2 PB= program via button  $PF = AC Power fail$  i3 = input 3 PS= program via sms  $SF = GSM$  signal fail i4 = input 4 iD=inputs disarmed  $LF = \text{PSTN}$  line fail  $DF = \text{Dialer}$  fail iA=inputs armed

### **?T**

When a ?T is sent to the SED-62, it will force a test call to the control room and will reset the Test Call timer to start from this time. This can also be done by holding the test button down for 10 seconds

The following SMS commands control additional features of the SED-62.

**NOTE:** SMS commands must be as shown. (MUST BE IN CAPITALS)

#### **Zone Arm and Disarm feature**

The SED-62 Zone Inputs can be armed or disarmed by sending the following SMS Text Message. This command will arm/disarm all Zone Inputs.

**Important:** It is advisable to program functions 16,17 & 18 to Option 1, and program the mobile numbers into function 12, 13 & 14 if necessary**.**

#### **Arm / Disarm Commands**

**?ON** = Arms all 4 zones (must be in capitals)

**?OFF** = Disarms all 4 zones (must be in capitals)

#### **Zone Inputs Individual Text Labels**

The SED-62 Zone Inputs can be programmed with individual text labels for SMS reporting.

#### **Text Message Format**

**in**<Input><Text Description>

**Parameter Description:** <Input> = Zone Input Number <Text Description> = Max 10 Characters (including spaces)

#### **Example:**

**in1front door** will program Zone 1 with "front door" (MAX 10 CHAR)

#### **Relay Control**

To control the SED-62 Output Relays, send an SMS message as follows:

Text Message Format **out**<Relay>**on** {Timer**} out**<Relay>**off** {Timer**}**

Example (for Relay 5)

**Parameter Description:** <Relay> = Relay Number  ${Timer} = Optional timer value$ in Hours [h] minutes [m] and seconds

**out5on** = Turns Relay 5 on (indefinitely)

**out5off** = Turns Relay 5 off (indefinitely)

- **out5on2** = Turns Relay 5 on for 2 seconds (if relay is off)
- **out5off2** = Turns relay 5 off for 30 seconds (if relay is on)

**Note:** Relays 1-4 are via an expander board, which must be enabled in programming (see function 25). Relay 5 is onboard as standard and Relay 0 can be enabled if the fault relay is not required (see function 24).

The SED-62 on-board dialler will send Ademco 140 contact ID codes followed by the point number eg 250 This should be treated the same as a sector 250 like any standard alarm panel. eg Tecom Challenger

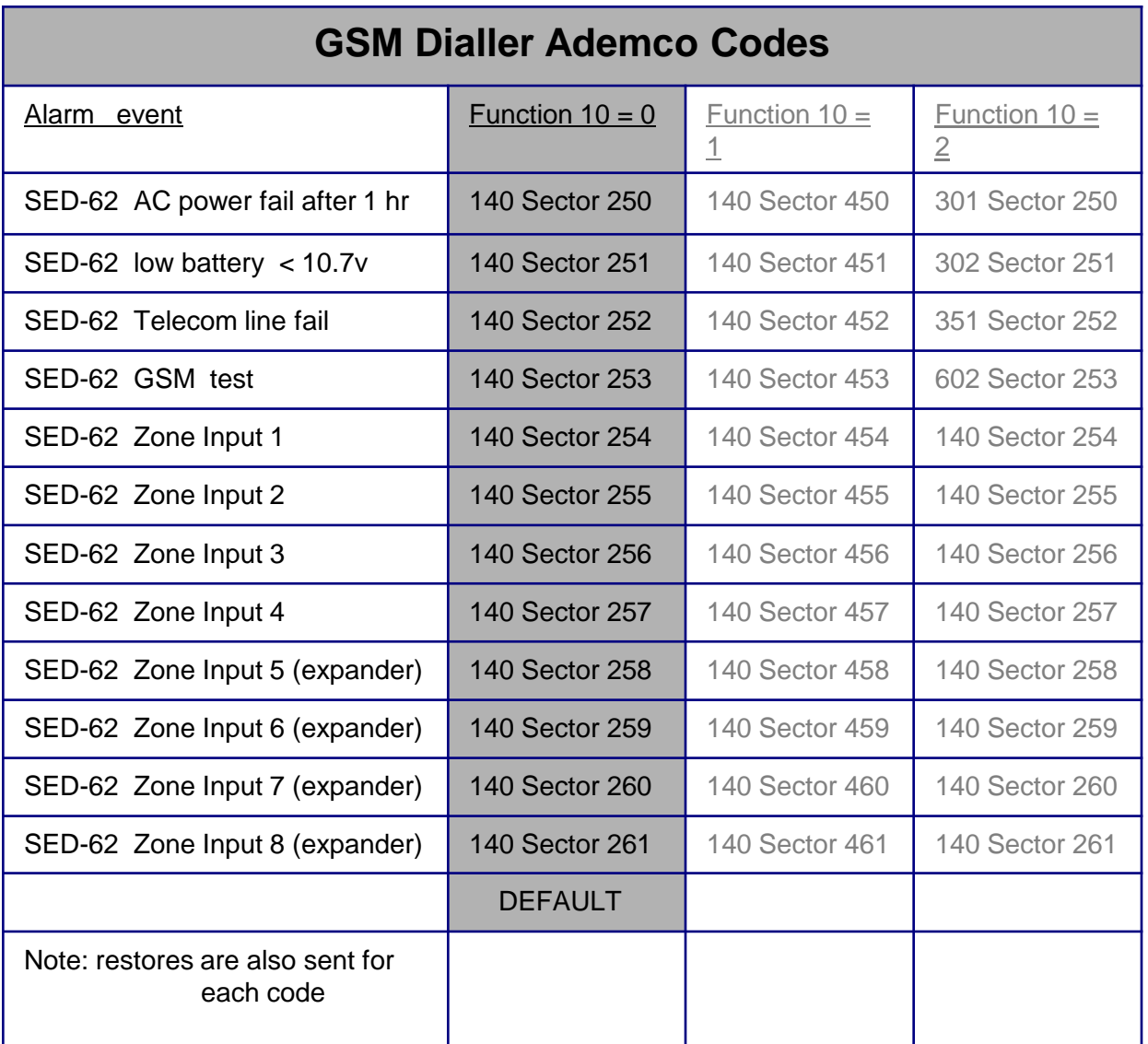

### **2.11** Local domestic dialing

If you require the SED 62 to call your phone or mobile if any of the system alarms are Activated .You can do this by setting the client code to 0000 and then by putting a Mobile or phone number in Locations 02, 03.

**NOTE:** when you do this you will disable the back to base feature When there is a GSM system alarm present it will call the phone and then present alternating tones for 15 seconds ,You must wait for the last 3 tones in a row to complete and then either hold down the No 9 key for 7 seconds or whistle to stop, if the SED 62 recognizes your kiss OFF it will give you long single tone , then hang up, if not the unit will call you again for 6 attempts.

#### Enabling GPRS **3.1**

**1/** To enable the SED 62 for GPRS you must 1<sup>st</sup> have a SIM card that has been supplied by Suretek. Phone Suretek on 1300 65 44 33 to obtain your GPRS SIM card.

**2/** Suretek will then program the SED 62 remotely for GPRS:

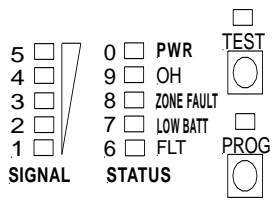

The unit must be powered up and showing signal strength. Suretek (Ph 1300 65 44 33) will then remotely program the SED 62 for GPRS supervise polling.

Once this has been complete and is on line the OH light will flash every 3 seconds to indicate the unit is on line and polling, every 30 seconds the OH led will flash for 5 seconds to poll the base end, it is now GPRS enabled.

#### **Operational modes in GPRS (not avaliable in 3G ) 3.2**

#### **You can now operate the SED 62 in either mode 1 or mode 2 for GPRS**

**MODE 1** : The SED 62 will allow the alarm panel to dial out on the phone line as **normal** but will poll the SED 62 every 90 seconds on GPRS for system integrity.

Any system alarms from the SED 62 will go via GPRS & in the event the Phone Line is severed all alarms from the panel will then go via the GSM voice channel to Contact Id receiver.

**MODE 2** : All alarms will be sent via GPRS. The alarm panel will dial out via GPRS thru the SED 62. In the event the GPRS network is not available the alarm will be sent via GSM. If there is no available GSM network signal, it will revert to the phone line if present.

**Note**: For mode 2 operation, you are required to have a dedicated phone line.

### **NOTE SEE TESTING GUIDE 4.3**

## **4.1**

Please perform the following tests after completing the installation of the SED-62.

#### **Testing the SED-62 Basic GSM Backup**

**1/** With the SED-62 powered up and working (Status LED flashing and at least 3 bars of signal strength) , disconnect the T-socket from incoming telecom line.

**2/** The SED-62 will detect a line fault after a short period (Line Fail LED will illuminate) and then, after the PSTN fail detect time 30 sec the fault relay will activate (unless function 24 is not at the default). Also, if the SED-62 is in intelligent mode, a PSTN line fail will be reported to the Alarm Company by the SED-62.

**3/** Now trigger an alarm on the customers alarm panel. As the alarm panel dials out, it will communicate over the GSM network through the SED-62. On the SED-62 the OH light (LED 9) will come on solid, indicating that the alarm panel is communicating over the GSM network.

**4/** Once the Alarm Panel has successfully reported the alarm, it will hang up. Check with the Monitoring Company that they received the correct alarm report. If the alarm panel does not communicate successfully check Section 3.2 to diagnose the problem.

**5/** Once testing is complete, plug the telephone line back in to the Tsocket. The line fail LED should go out and after about 1 minute the fault relay will de-activate.

### **Testing the SED-62 Intelligent GSM Backup**

**1/** Make sure Functions 1, 2 & 3 on the SED-62 are programmed and that the SED-62 is working (Status LED flashing and at least 3 bars of signal strength).

**2/** Activate then re-seal Zone 1 on the SED-62.The OH light (LED9) will flash while the SED- 62's internal dialler is dialling. The SED-62 will report a Sector 254 to the monitoring company (this should take less than 10 seconds).

**3/**. Disconnect the T-socket from incoming telecom line.

The line fail LED will illuminate and, after about 20 seconds, the OH light (LED 9) will start flashing as the SED-62 reports a Sector 252 to the monitoring Company. Once the OH light stops flashing the fault relay will activate.

**4/** Now plug the T-socket back into phone line and the SED-62 will send a PSTN restore through.

**5/** Check with the Monitoring Company that they received the correct alarm reports. (Zone 1 set/restore and PSTN set/restore) If the alarm panel does not communicate successfully check Section 3.2 to diagnose your problem.

Before calling for support please look to see if your problem is listed below.

#### **1. The Fault light is on or flashing**

Remove the power from the SED-62 then remove the SIM card and put it in a working GSM phone. Turn the GSM phone on. If the phone asks for a PIN number, the SIM card is pin code locked. Go to phone set up / security settings and turn the PIN request off. Power off the phone then on again. It should not ask for a PIN. Put the phone next to the SED-62 antenna location and make sure you have at least 3 bars of signal on the GSM phone. Making sure the power is still off on the SED-62, re-insert the SIM card and power it up. When the SED-62 finds signal, the wake led should be on with the status led flashing and the signal meter will show signal.

#### **2. I cannot program the SED-62**

With the SED-62 powered up, put a standard PSTN phone into "Con 1" on the SED-62 board. Press and hold the "Program Button" until LED1 lights up, remove your finger immediately from the button. The "Prog LED" should stay illuminated. First, do a LED Test by pressing the  $*$  (Star key) on the phone, LEDs 1,3,5 & 6 should light. Now Press the # (hash key), the LEDs 2,4,7 & 9 should light. If no LEDs light up, check that the phone you are using is set to **Tone (DTMF)** dialling and not pulse (Decadic). If the LEDs do light up, do a read back of function 01 by keying on the phone **\*01#** The LEDs should illumiate in order of the client code. If the unit has not been programmed before, the client code should be 0000. If no LEDs illuminate then the SED-62 may have a Master Code (Function 19) You can now try defaulting the SED-62 (but make sure you know all the program settings before doing this, as you will need to re-program the SED-62 from scratch!) **Default the unit by being in program mode and entering \*996060#** To check if it is defaulted OK, do a read back of function 01 again. LED 0 should flash 4 times indicating an account code of 0000.

#### **3. I do not receive a response via SMS**

Check that you have the correct mobile number for the SIM card in the SED-62. If it is correct then the SED-62 may have MASTER CODE (Function 19) set. If you know the Master Code try sending the following SMS **\*19????# (where ???? = Master Code). If it correct the SED-62** will send back an SMS with "**PIN OK"** If you see this message then you have 5 minutes to send the SED-62 SMS commands. If you still do not get a response then a technician will probably need to visit the site.

#### **4. The SED-62 on-board dialler is not communicating**

Check to see if Functions 01, 02 & 03 are programmed correctly. When you trigger a Zone Input on the SED-62, does the OH light flash? If OH (LED 9) is flashing this is indicating that the on-board dialler is working. If the OH LED is not flashing check that the zones are armed. Put a phone into Con 1 and when the OH LED is flashing, pick up the handset and listen in for comms to the Control Room. If you hear comms check with the Control Room that they are monitoring the correct Contact id codes.

#### **6. I Programmed the SED-62 OK but the Alarm Panel will not communicate with the Control Room via GSM**

To test the GSM communications, plug a standard phone or phone Butt into "Con 1" and pickup the handset (off-hook the Butt) , You should hear dial tone, this is generated by the SED-62. If you do not hear a dial tone then make sure:

- 1/ The SED-62 is powered up
- 2/ You are definitely plugged into "Con 1"
- 3/ The phone you are using is good.

If you do hear dial tone, make a call to the control room using the same number that is programmed into the Alarm Panel / SED-62. If you cannot get through try calling your mobile phone. If your mobile phone rings then the SED-62 is good, so check that the control room number is correct.

If when you called the control room number you heard the Ademco BEEP BEEP, then the control room number and the SED-62 are good and the problem is usually in the way the Alarm Panel dialler communicates.

Firstly, check that the Alarm Panel and the SED-62 are using their respective separate plug power packs. A single plug pack should not be used to power both units, make sure the SED-62 is powered by the plug pack provided by Sec-Eng Systems. Next, with the butt still plugged into "Con 1", unplug the t socket from the phone line , wait for line fail led to activate then , activate an input on the Alarm Panel. Listen in on the call while the Alarm Panel communicates to the Control Room by picking up the butt when the OH (LED 9) is illuminated.

If you can hear the panel get through but the control room won't kiss off (you will hear the Panel retry 2 or more times ) then it is probably necessary to adjust the Gain Control on the SED-62. To adjust the gain, locate the pots marked "**to**" and "**from**" in the middle of the SED-62 Board. Turn the "**to**" pot to fully clockwise and trigger an alarm on the alarm panel. If it still does not make a successful report then turn the "**from**" pot to fully anti clockwise and test again. If it is still not communicating then return the "**to**" pot to the middle and adjust the "**from**" pot using the same procedure.

#### **5. The Alarm Panel is working on GSM but Control Room is not receiving the Alarms**

Put a telephone or phone butt into "Con 1" and and listen to the Alarm Call by picking up the handset when the OH (LED 9) is On. Do you hear a Kiss off signal after the panel has sent through the Alarm information? If you do but the control room says that they didn't receive the alarm then the number may be re routed. Ask the control room for a non-1300 or another 1300 number to try.

### **4.3 GPRS Testing MODE 1**

#### **BASIC GPRS COMMS**

1/ If the OH light is flashing every 3 seconds then rapidly every 40 seconds you are polling on GPRS.

Call Suretek on 1300 65 44 33 to confirm the SED 62 is polling via GPRS.

#### **TESTING ALARMS MODE 1**

Trigger a zone on the SED 62 and check that the OH light starts to flash for approximately 5 seconds, this confirms the SED 62 has sent zone alarm via GPRS.

If you now disconnect the T piece socket from the phone line, it should after 30 seconds send a line fail thru via GPRS.

If you now trigger the customers alarm panel it should send an alarm thru via the normal Contact Id receiver via GSM and not via GPRS.

### **GPRS Testing MODE 2**

#### **BASIC GPRS COMMS**

If the OH light is flashing every 3 seconds then rapidly every 40 seconds you are polling on GPRS.

Call Suretek on 1300 65 44 33 to confirm the SED 62 is polling via GPRS.

#### **TESTING ALARMS mode 2**

With GPRS **MODE 2** all alarms are converted to data from Contact ID

With the T socket disconnected from the phone line. Now trigger the customers alarm panel, The OH light will light up and the panel will now dial thru the SED 62. If you plug a butt into Con 1 you will be able to hear the Contact ID conversion as the SED 62 Is acting as a Contact ID receiver.

Once converted to GPRS DATA the Oh light will flash to indicate it is sending the captured alarms via GPRS.

Check with your control room as the alarms should have gone thru via GPRS.

#### **Function 44** - 3G next g band selection guide **Default = 255 5.1**

Sets the band selection for the 3G network normally should not be touched as is automatic

#### **Examples:**

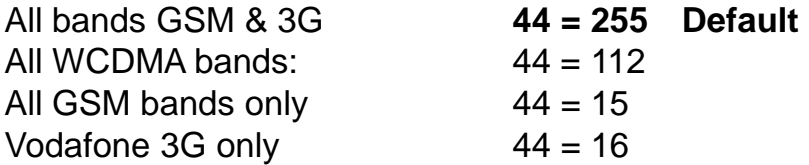

#### **Freq selection if required**

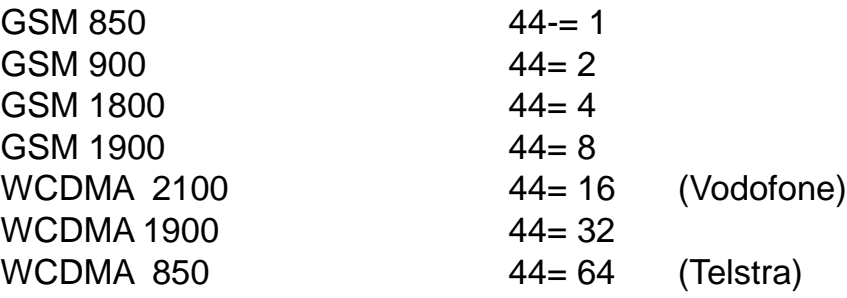

**Example : \*44**255# ( Sets default )

### **NOTES**

Tech Support Centre

### **CONTACT SEC-ENG SYSTEMS FOR TECHNICAL SUPPORT Phone 02-9524 9952 Mon – Fri 8.30am to 5.00pm EST**

### **FOR ALL GPRS RELATED ISSUES PLEASE CONTACT SURETEK on 1300 65 44 33**

**[WWW.SECENG.COM.AU](http://www.seceng.com.au/) Sydney, Australia**